# 書画カメラの利用方法 ELMO L-12iD

# 立ち上げ方(講義棟機材利用概要に従い、プロジェクターをONにした後の操作です)

① 操作ボックスで書画カメラを選択 ② 本体左上の電源ボタンを押します

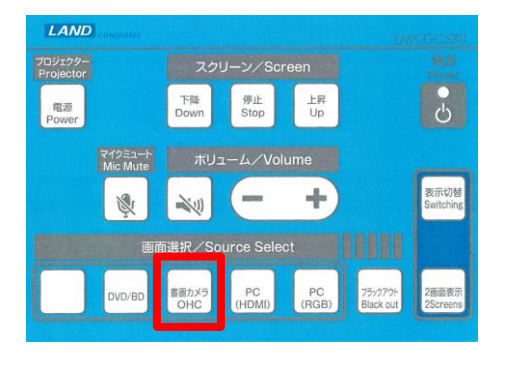

青:ON 赤:OFF

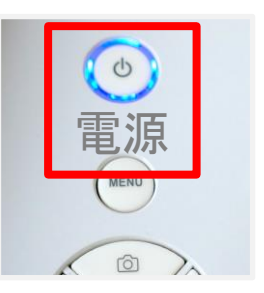

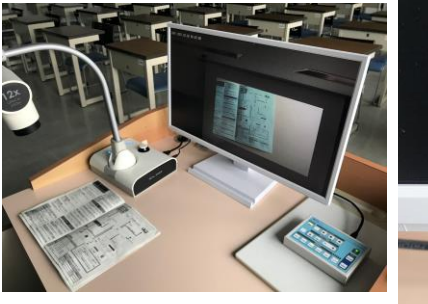

教室のカメラ映像がモニタに映し 出されます。適宜アングルをリモ コンで調整してご利用ください。

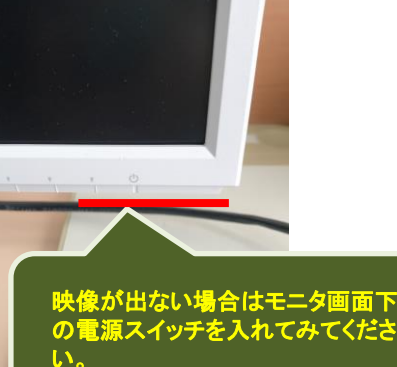

# 利用中の調整

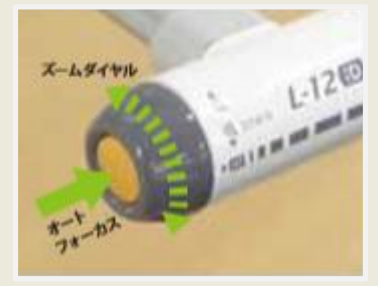

照明スイッチ

ことができます。

映像が暗い場合、照明を ONにして、対象を照らす

#### ズームとフォーカス 黒いツマミを回すと、ズームイ ン・アウトが調整できます。 映像がぼやける時は、ツマミ

の横のボタンを押すと、オート フォーカスが働きます。

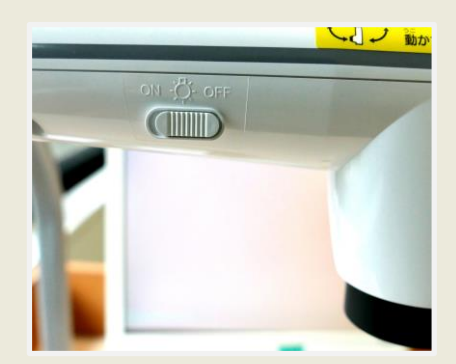

#### 可動部分(赤丸の部分が動きます。映写対象に併せて調整して下さい。)

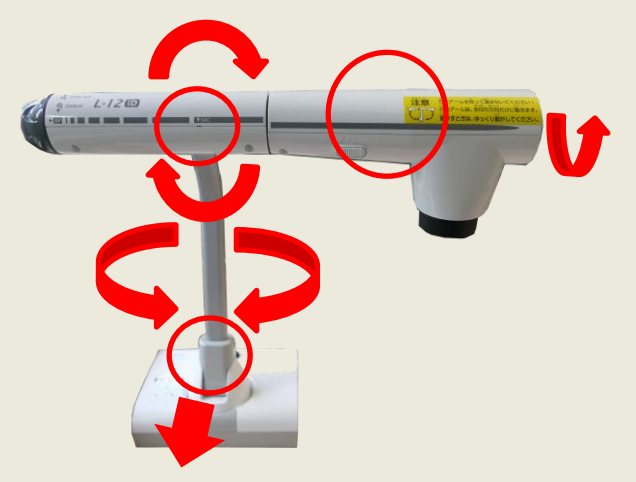

\*利用終了時:本体の電源をOFFにして、講義 棟機材利用概要に従い、スクリーン上昇を押し て収納し、主電源を切って下さい。